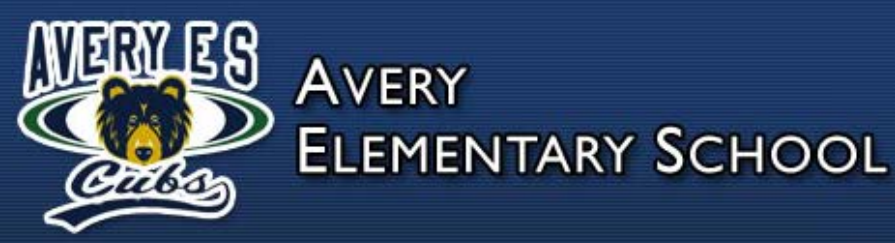

### Welcome to the Web Store

# **O N L I N E P A Y M E N T S N O W A V A I L A B L E !**

Avery Elementary School now provides parents an **easy** and **convenient** way to pay school fees. Parents may pay with VISA, Discover or MasterCard credit or debit cards for these items. Our Web Store accepts payments over the internet 24/7. By contracting with RevTrak, a national credit card payment processor, we provide you a secure site for making payments.

### **Pay the Following Fees Online**

- After School Program Fees
- Media Center Fines
- Lost/Damaged Books

Parents can make payments online while on their home or work computer, any time of the day. It only takes a few minutes to make a payment using a VISA, Discover or MasterCard credit or debit card.

#### **To make an online payment follow these simple steps:**

- 1. Visit our school Web Store at **http://averyelementary.revtrak.net**
- 2. Select the item you wish to purchase
- 3. Make payment using a VISA, Discover and MasterCard debit or credit card

A payment receipt will be emailed to the address used when setting up the web store account. To view/print previous online payments or to update login information please click on My Account.

### **Please Visit the Avery Elementary School Web Store for Future Updates!**

**Avery Elementary School** 6391 E Cherokee Dr. Canton, GA 30115

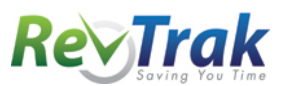

# **Payment Instructions for the Avery Elementary School Web Store**

- Visit our school Web Store at [http://averyelementary.revtrak.net](http://averyelementary.revtrak.net/)
- Select a **button**
- Enter **required information**
- Click "**Buy Now**"
- To make a payment for another fee or student, click "**Continue Shopping**" and select **additional fee type** and **fees**
- When all fees are in shopping cart, click "**Go to Checkout**". If a **new customer**, select "**I am a new** 
	- **customer**". Enter your email address and "**Sign In**". If a **returning customer**, select "**I am a returning customer**". Enter your email address and password.

Select "**Sign In**".

- Enter your **billing** and **payment information**. **Create a password** if required.
- Verify information for accuracy and select "**Complete Order**".
- **Payment will be processed** and receipt can be viewed and printed. A receipt will be sent to the email address provided during account set up.
- **Logout**

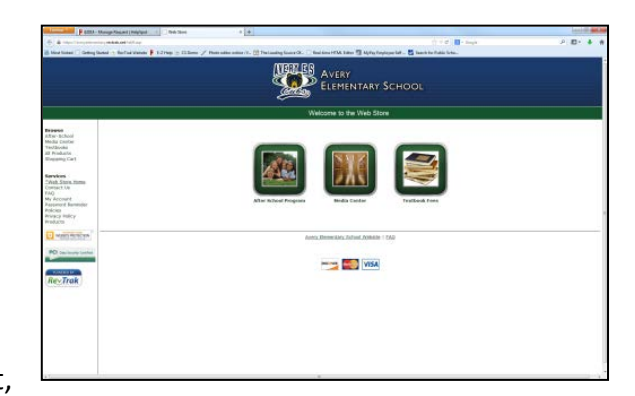

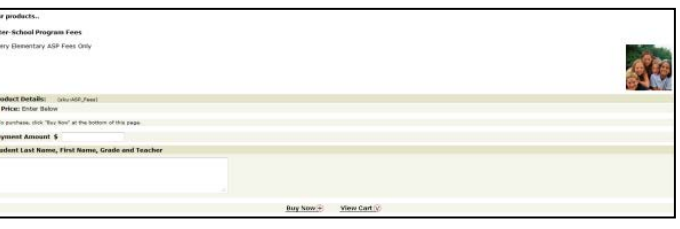

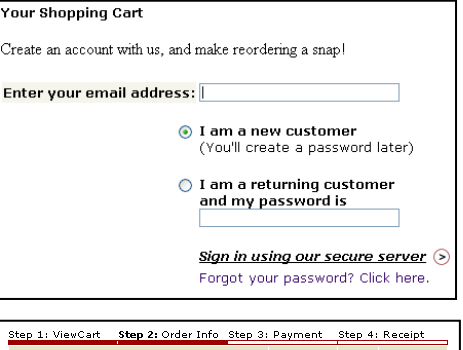

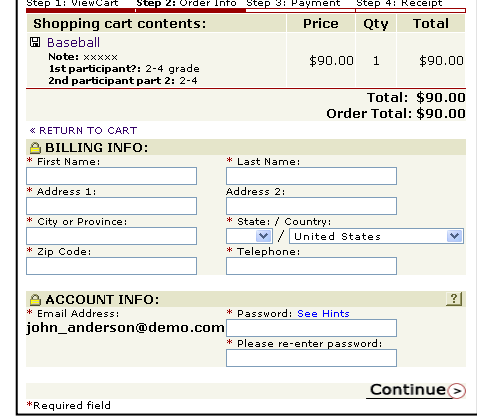

#### **Services**

\*Home Contact Us **FAQ** My Account Password Reminder Policies Privacy Policy Products

### **Web Store Links for Additional Information:**

**\_\_\_\_\_\_\_\_\_\_\_\_\_\_\_\_\_\_\_\_\_\_\_\_\_\_\_\_\_\_\_\_\_\_\_\_\_\_\_\_\_\_\_\_\_\_\_\_\_\_\_\_\_\_\_\_\_\_\_\_\_\_\_\_\_\_\_\_\_\_\_\_\_\_\_\_**

- **Contact Us:** Request additional information or ask questions about a payment
- **My Account:** To look up previous transactions and change address or password information
- **Password Reminder:** To send an email requesting a forgotten password